# **Tuning Apache Impala**

Date published: 2020-11-30 Date modified: 2022-08-25

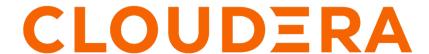

### **Legal Notice**

© Cloudera Inc. 2024. All rights reserved.

The documentation is and contains Cloudera proprietary information protected by copyright and other intellectual property rights. No license under copyright or any other intellectual property right is granted herein.

Unless otherwise noted, scripts and sample code are licensed under the Apache License, Version 2.0.

Copyright information for Cloudera software may be found within the documentation accompanying each component in a particular release.

Cloudera software includes software from various open source or other third party projects, and may be released under the Apache Software License 2.0 ("ASLv2"), the Affero General Public License version 3 (AGPLv3), or other license terms. Other software included may be released under the terms of alternative open source licenses. Please review the license and notice files accompanying the software for additional licensing information.

Please visit the Cloudera software product page for more information on Cloudera software. For more information on Cloudera support services, please visit either the Support or Sales page. Feel free to contact us directly to discuss your specific needs.

Cloudera reserves the right to change any products at any time, and without notice. Cloudera assumes no responsibility nor liability arising from the use of products, except as expressly agreed to in writing by Cloudera.

Cloudera, Cloudera Altus, HUE, Impala, Cloudera Impala, and other Cloudera marks are registered or unregistered trademarks in the United States and other countries. All other trademarks are the property of their respective owners.

Disclaimer: EXCEPT AS EXPRESSLY PROVIDED IN A WRITTEN AGREEMENT WITH CLOUDERA, CLOUDERA DOES NOT MAKE NOR GIVE ANY REPRESENTATION, WARRANTY, NOR COVENANT OF ANY KIND, WHETHER EXPRESS OR IMPLIED, IN CONNECTION WITH CLOUDERA TECHNOLOGY OR RELATED SUPPORT PROVIDED IN CONNECTION THEREWITH. CLOUDERA DOES NOT WARRANT THAT CLOUDERA PRODUCTS NOR SOFTWARE WILL OPERATE UNINTERRUPTED NOR THAT IT WILL BE FREE FROM DEFECTS NOR ERRORS, THAT IT WILL PROTECT YOUR DATA FROM LOSS, CORRUPTION NOR UNAVAILABILITY, NOR THAT IT WILL MEET ALL OF CUSTOMER'S BUSINESS REQUIREMENTS. WITHOUT LIMITING THE FOREGOING, AND TO THE MAXIMUM EXTENT PERMITTED BY APPLICABLE LAW, CLOUDERA EXPRESSLY DISCLAIMS ANY AND ALL IMPLIED WARRANTIES, INCLUDING, BUT NOT LIMITED TO IMPLIED WARRANTIES OF MERCHANTABILITY, QUALITY, NON-INFRINGEMENT, TITLE, AND FITNESS FOR A PARTICULAR PURPOSE AND ANY REPRESENTATION, WARRANTY, OR COVENANT BASED ON COURSE OF DEALING OR USAGE IN TRADE.

## **Contents**

| Setting Up HDFS Caching                          | . 4 |
|--------------------------------------------------|-----|
| Setting up Data Cache for Remote Reads           |     |
| Configuring Dedicated Coordinators and Executors |     |

### Setting Up HDFS Caching

Set up HDFS caching with Impala for improved performance.

### Before you begin

Decide how much memory to devote to the HDFS cache on each host. The total memory available for cached data is the sum of the cache sizes on all the hosts. By default, any data block is only cached on one host although you can cache a block across multiple hosts by increasing the replication factor.

### **Procedure**

- Enable or disable HDFS caching through Cloudera Manager, using the configuration setting Maximum Memory Used for Caching for the HDFS service.
  - This control sets the HDFS configuration parameter dfs\_datanode\_max\_locked\_memory, which specifies the upper limit of HDFS cache size on each node. Set up the HDFS caching for your Hadoop cluster.
  - All the other manipulation of the HDFS caching settings, such as what files are cached, is done through the command line, either Impala DDL statements or the Linux hdfs cacheadmin command.
- 2. Using the hdfs cacheadmin command, set up one or more pools owned by the same user as the impalad daemon (typically impala).

For example:

```
hdfs cacheadmin -addPool four_gig_pool -owner impala -limit 4000000000
```

- **3.** Once HDFS caching is enabled and one or more pools are available, on the Impala side, you specify the cache pool name defined by the hdfs cacheadmin command in the Impala DDL statements that enable HDFS caching for a table or partition, such as CREATE TABLE ... CACHED IN *pool* or ALTER TABLE ... SET CACHED IN *pool*.
- 4. You can use hdfs cacheadmin -listDirectives to get a list of existing cache pools.
- 5. You can use hdfs cacheadmin -listDirectives -stats to get detailed information about the pools.

### **Setting up Data Cache for Remote Reads**

When Impala compute nodes and its storage are not co-located, the network bandwidth requirement goes up as the network traffic includes the data fetch as well as the shuffling exchange traffic of intermediate results. To mitigate the pressure on the network, you can enable the compute nodes to cache the working set read from remote filesystems, such as, remote HDFS data node, S3, ABFS, ADLS.

### About this task

To enable remote data cache as follows.

#### **Procedure**

- 1. In Cloudera Manager, navigate to ClustersImpala Service.
- In the Configuration tab, select Enable Local Data Cache to enable the local Impala Daemon data cache for caching of remote reads.
- 3. In Impala Daemon Data Cache Directories, add the directories Impala Daemon will use for caching of remote read
- **4.** In Impala Daemon Data Cache Per Directory Capacity, specify the maximum amount of local disk space Impala will use per daemon in each of the configured directrories for caching of remote read data.

5. Click Save Changes and restart the Impala service.

## **Configuring Dedicated Coordinators and Executors**

Configure a dedicated coordinator and a dedicated executor roles to improve scalability of Impala.

#### **Guidelines for Dedicated Coordinators and Executors**

- · Dedicated coordinator:
  - Should be on an edge node with no other services running on it.
  - Does not need large local disks but still needs some that can be used for Spilling.
  - Require at least the same or even larger memory allocation than executors.
- (Dedicated)Executors:
  - · Should be co-located with DataNodes.
  - The number of hosts with dedicated executors typically increases as the cluster grows larger and handles more table partitions, data files, and concurrent queries.

#### **Procedure**

- 1. In Cloudera Manager, navigate to ClustersImpalaConfigurationRole Groups.
- **2.** Click Create to create two role groups with the following values.
  - a) Group for Coordinators
    - 1. Group Name: Coordinators
    - 2. Role Type: Impala Daemon
    - **3.** Copy from:
      - Select Impala Daemon Default Group if you want the existing configuration gets carried over to the Coordinators.
      - Select None if you want to start with a blank configuration.
  - b) Group for Executors
    - 1. Group Name: Executors
    - 2. Role Type: Impala Daemon
    - 3. Copy from:
      - Select Impala Daemon Default Group if you want the existing configuration gets carried over to the Executors.
      - Select None if you want to start with a blank configuration.
- 3. In the Role Groups page, click Impala Daemon Default Group.
  - a) Select the set of nodes intended to be coordinators.
    - 1. Click Action for Selected and select Move To Different Role Group....
    - 2. Select the Coordinators.
  - b) Select the set of nodes intended to be Executors.
    - 1. Click Action for Selected and select Move To Different Role Group....
    - 2. Select the Executors.
- **4.** Click Configuration. In the search field, type Impala Daemon Specialization.
- 5. Click Edit Individual Values.
- **6.** For Coordinators role group, select COORDINATOR\_ONLY.
- 7. For Executors role group, select EXECUTOR\_ONLY.
- 8. Click Save Changes and then restart the Impala service.

**Related Information**Dedicated Coordinator